# УТВЕРЖДАЮ

Первый заместитель генерального директора заместитель по научной работе ФГУП «ВНИИФТРИ» А.Н. Щипунов 2018 г.  $8230$ M.U.

## ИНСТРУКЦИЯ

Комплексы бортовых траекторных измерений маневренных самолетов КБТИ-М

### МЕТОДИКА ПОВЕРКИ

651-18-057 МП

р.п. Менделеево

# Содержание

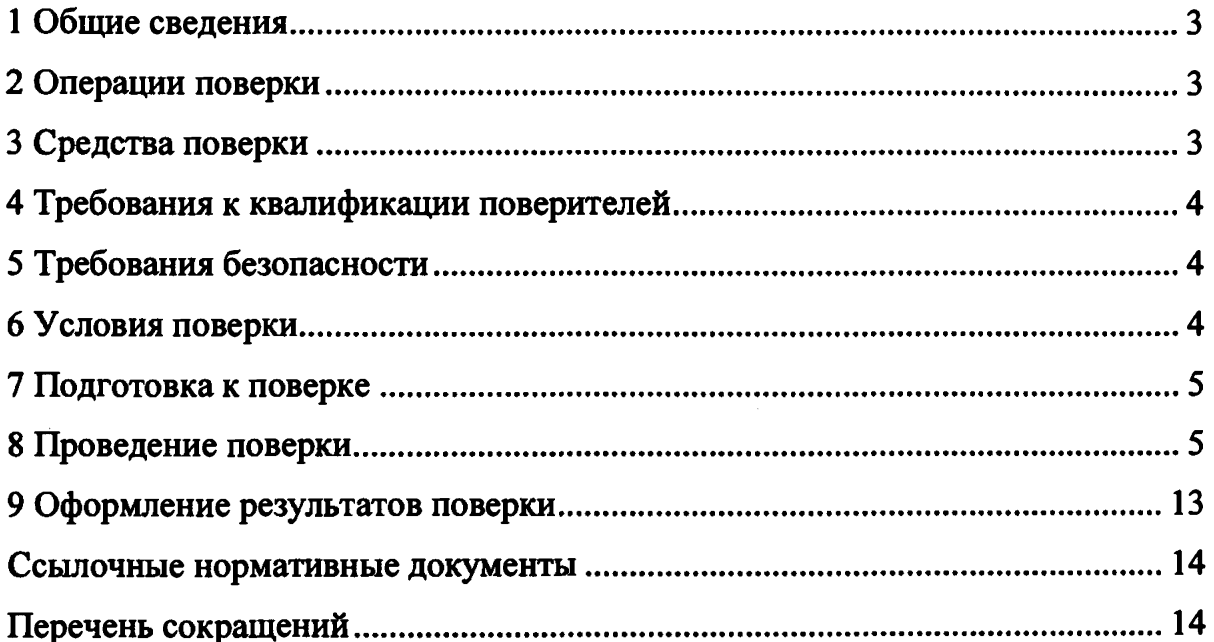

 $\frac{1}{2}$ 

and and the

 $\ddot{\phantom{a}}$ 

 $\label{eq:2} \frac{1}{2}\left(\frac{1}{2}\right)^{2}$ 

### 1 Общие сведения

1.1 Настоящая методика поверки распространяется на комплексы бортовых траекторных измерений маневренных самолетов КБТИ-М (далее -КБТИ-М), изготавливаемые АО «ЛИИ им. М.М. Громова», Московская область, г. Жуковский, и устанавливает методы и средства их первичной и периодической поверок.

1.2 Интервал между поверками - 5 лет.

2 Операции поверки

2.1 При поверке выполняют операции, представленные в таблице 1.

Таблица 1 — Перечень операций, выполняемых при поверке

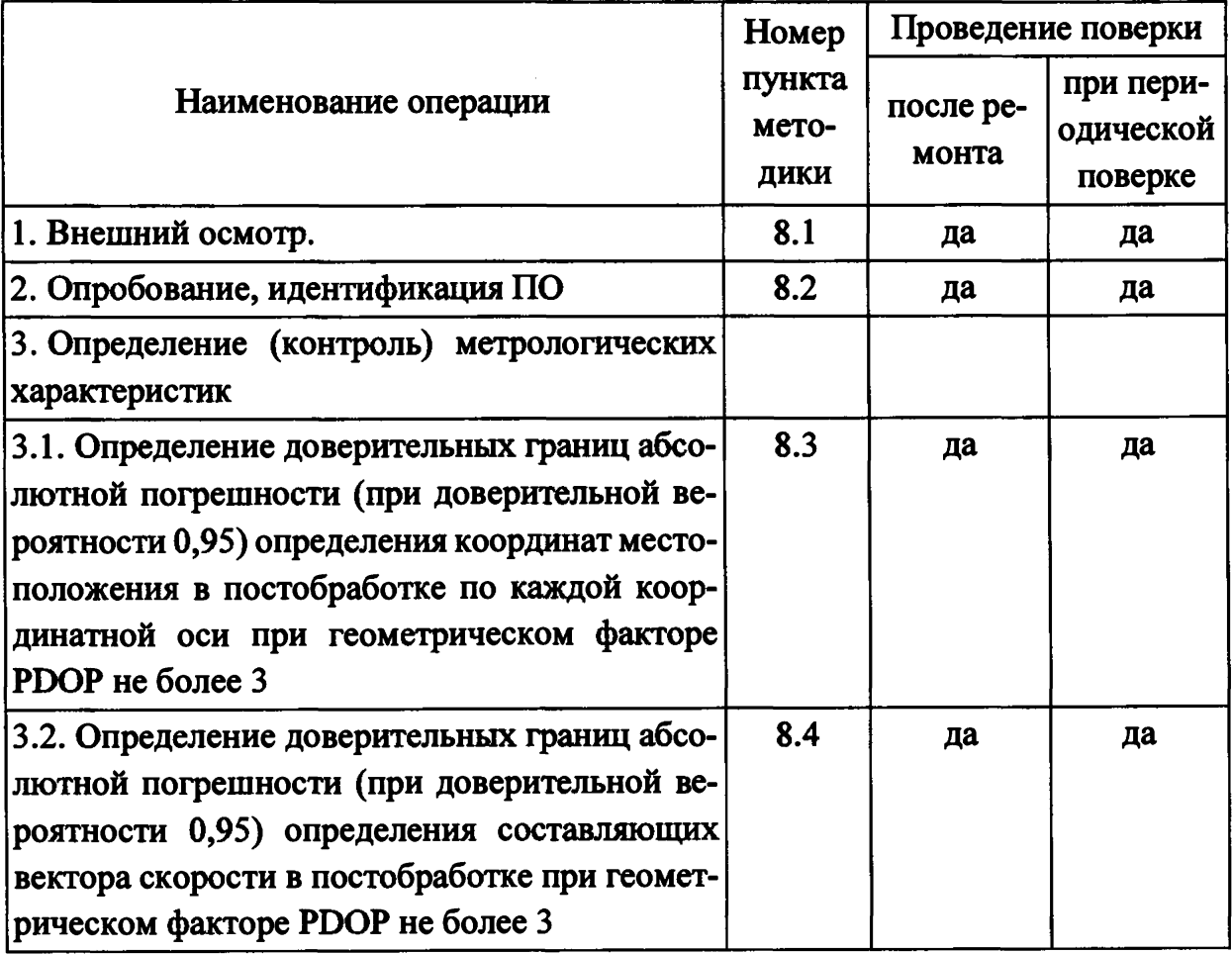

2.2 При получении отрицательных результатов при выполнении любой из операций поверка прекращается и аппаратура бракуется.

2.3 Не допускается проведение поверки меньшего числа измеряемых величин и (или) в меньших диапазонах.

3 Средства поверки

3.1 Рекомендуемые средства поверки КБТИ-М приведены в таблице 2.

**Таблица 2 — Средства измерений, используемые при поверки**

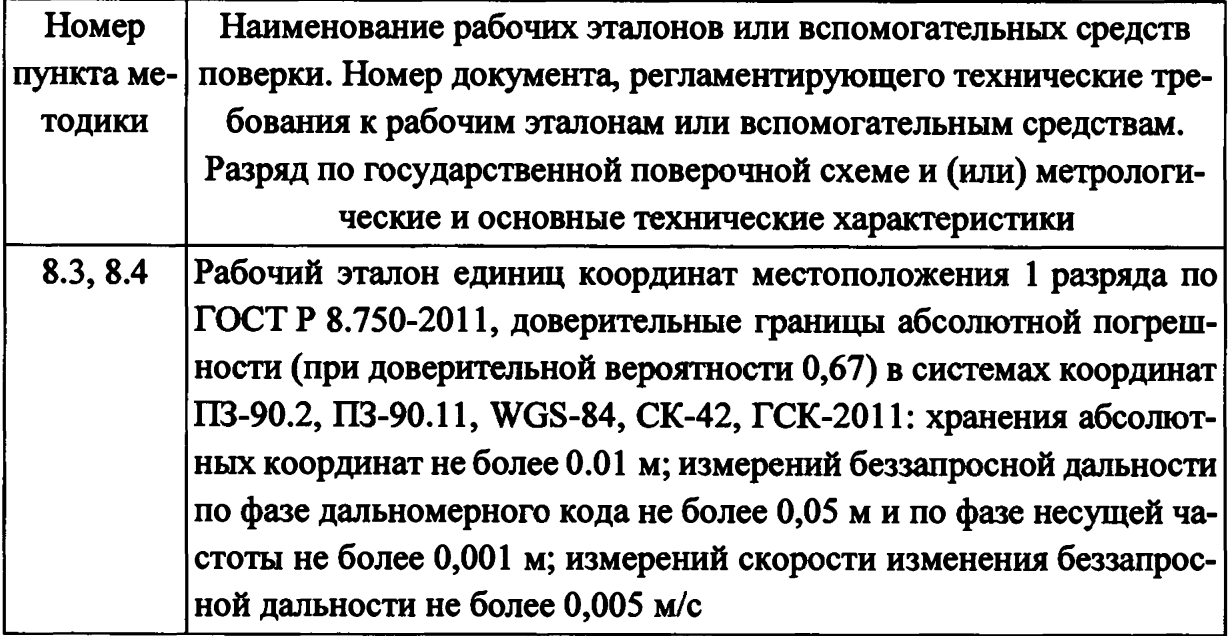

3.2 Все средства поверки, применяемые при поверке **КБТИ-М,** должны быть исправны, аттестованы или поверены.

3.3 Вместо указанных в таблице 2 средств поверки допускается применять другие аналогичные, обеспечивающие определение метрологических характеристик **КБТИ-М** с требуемой точностью.

**4 Требования к квалификации поверителей**

4.1 Поверка должна осуществляться лицами, квалифицированными в качестве поверителей в области координатно-временных средств измерений.

**5 Требования безопасности**

5.1 При проведении поверки должны быть соблюдены все требования безопасности в соответствии с **ГОСТ** 12.3.019.

### **6 Условия поверки**

6.1 При проведении поверки **КБТИ-М** должны соблюдаться следующие условия:

а) температура окружающего воздуха:

- **МКИУС** от минус 40 до плюс 55
- **БКС** от минус 10 до плюс 35 **°С;**
- - **БКУ** от минус 20 до плюс 60 **°С;**

б) напряжение питания в сети:

- постоянного тока для **МКИУС** от 24,3 до 29,7 В;

- переменного тока частотой от 50 до 60 Гц для **БКС** и **БКУ** от 100 до 240 В.

### 7 Подготовка к поверке

7.1 Поверитель должен изучить техническую документацию изготовителя, руководство по эксплуатации «Комплекс бортовых траекторных измерений маневренных самолетов КБТИ-М. Руководство  $\overline{10}$ эксплуатации ИКПВ.794129.007 РЭ» и руководства по эксплуатации применяемых средств поверки.

7.2 Перед проведением операций поверки необходимо:

- проверить комплектность рекомендованных (или аналогичных им) средств поверки;

- заземлить (если это необходимо) рабочие эталоны, средства измерений и включить питание заблаговременно перед очередной операцией поверки (в соответствии со временем установления рабочего режима, указанным в РЭ).

8 Проведение поверки

8.1 Внешний осмотр

8.1.1 При проведении внешнего осмотра проверить отсутствие механических повреждений и ослабления элементов, четкость фиксации их положения, чёткость обозначений, чистоту и исправность разъёмов и гнёзд.

8.1.2 Результаты поверки считать положительными, если отсутствуют механические повреждения и ослабления элементов, фиксация их положения чёткая, разъёмы и гнёзда чистые и исправные. В противном случае КБТИ-М бракуются и направляются в ремонт.

8.2 Опробование, идентификация ПО

8.2.1 Опробование КБТИ-М

8.2.1.1 Для проведения опробования собрать измерительную схему в соответствии с рисунком 1, подключить МКИУС и БКС к своим антеннам ГНСС и БКУ через соответствующий интерфейс.

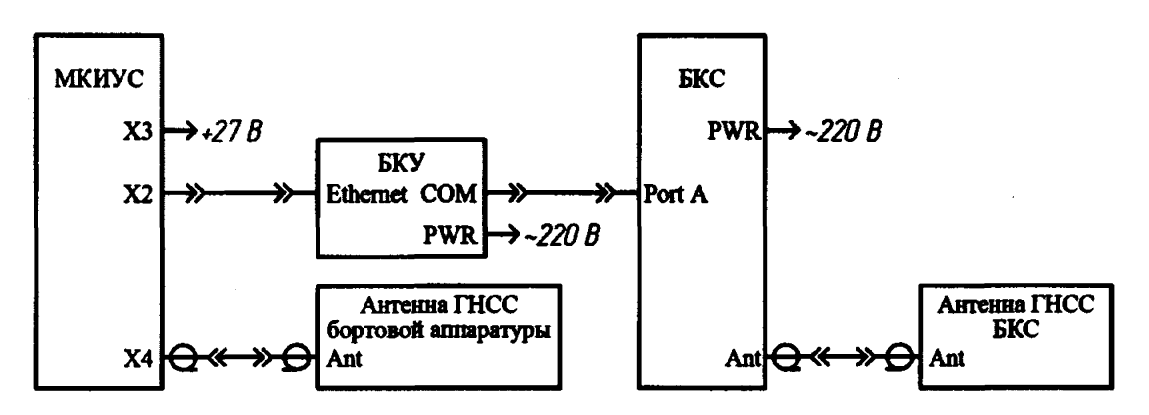

Рисунок 1 — Схема подключения КБТИ-М для проверки работоспособности

8.2.1.2 Разместить антенны ГНСС бортовой аппаратуры и БКС под открытым небом без объектов, препятствующих приёму навигационного сигнала, и включить МКИУС с БКС в соответствии с руководством по эксплуатации «Комплекс бортовых траекторных измерений маневренных самолетов КБТИ-М. Руководство по эксплуатации ИКПВ.794129.007 РЭ».

8.2.1.3 Подождать не менее 10 минут для получения текущих навигационных параметров.

8.2.1.4 Запустить штатное ПО КБТИ-М «VERT32T» и нажать клавишу Enter.

8.2.1.5 В основном меню выбрать "Контроль удаленного блока [F9]".

8.2.1.6 Проверить состояние МКИУС, нажав кнопку "Состояние <?>".

8.2.1.7 Если состояние МКИУС "RA", то блок работоспособен, иначе нажать кнопку "Реальное время <0>" и дождаться окончания загрузки, когда в окне Протокола обмена не появится строка "... after!". Проверить состояние МКИУС, нажав кнопку "Состояние <?>".

8.2.1.8 Запустить штатное ПО КБТИ-М «JavStock».

8.2.1.9 Убедиться в приеме навигационных сигналов согласно индикации «STAT» на корпусе приемника (мигает красным, желтым или зеленым)

8.2.1.10 Выбрать СОМ-порт через который подключен БКС к БКУ и нажать "Старт".

8.2.1.11 Перейти в директорию сбора измерений Javad (C: Vavad\) и убедиться в наличии файла с расширением «\*.dat».

8.2.2 Идентификация ПО

8.2.2.1 Определить идентификационные данные ПО КБТИ-М в соответствии с руководством по эксплуатации «Комплекс бортовых траекторных измерений маневренных самолетов КБТИ-М. Руководство по эксплуатации ИКПВ.794129.007 РЭ». Идентификационные данные ПО представлены в таблице 3.

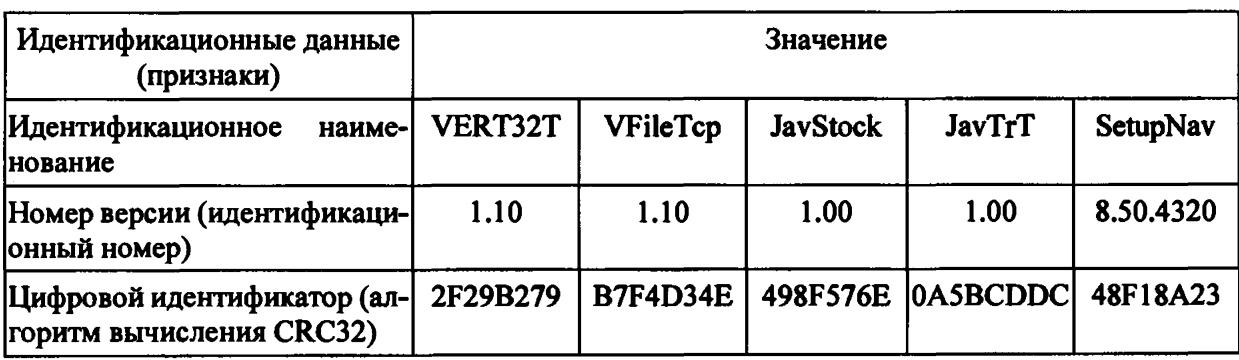

Таблица 3 — Идентификационные данные ПО КБТИ-М

8.2.3 Результаты поверки КБТИ-М считать положительными, если БКУ отображает значение состояния МКИУС «RA», БКС ведет прием и регистрацию измерений навигационных параметров, а идентификационные данные ПО соответствуют данным, указанным в таблице 3. В противном случае КБТИ-М бракуется и направляется в ремонт.

8.3 Определение доверительных границ абсолютной погрешности (при доверительной вероятности 0,95) определения координат местоположения в постобработке по каждой координатной оси при геометрическом факторе PDOP не более  $3$ 

8.3.1 Для проведения измерений собрать схему, приведенную на рисунке 2.

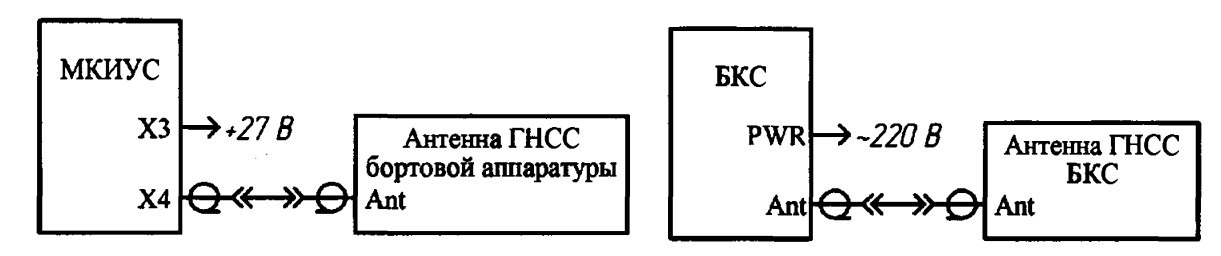

Рисунок 2 — Схема подключения КБТИ-М для проведения испытаний определения координат местоположения и определения составляющих вектора скорости

8.3.2 Установить антенну БКС на одном из геодезических пунктов из состава рабочего эталона единиц координат местоположения 1 разряда и включить автономный режим работы согласно руководству по эксплуатации «Комплекс бортовых траекторных измерений маневренных самолетов КБТИ-М. Руководство по эксплуатации ИКПВ.794129.007 РЭ».

8.3.3 Разместить МКИУС на передвижную платформу вместе с навигационной аппаратурой потребителя из состава рабочего эталона 1 разряда и включить в автономном режиме работы согласно руководству по эксплуатации «Комплекс бортовых траекторных измерений маневренных самолетов КБТИ-М. Руководство по эксплуатации ИКПВ.794129.007 РЭ».

8.3.4 Провести заезд по маршруту с характеристиками, представленными в таблице 4.

8.3.5 Скачать измерения с МКИУС для дальнейшей обработки.

8.3.5.1 Запустить штатное ПО КБТИ-М «VERT32T». Нажать Enter.

8.3.5.2 В основном меню выбрать "Обмен файлами [F4]" и проверить состояние блока, нажав кнопку "Состояние <?>".

Таблица 4 — Условия проведения выездных испытаний на мобильной лаборатории\_\_\_\_\_ \_\_\_\_\_\_\_

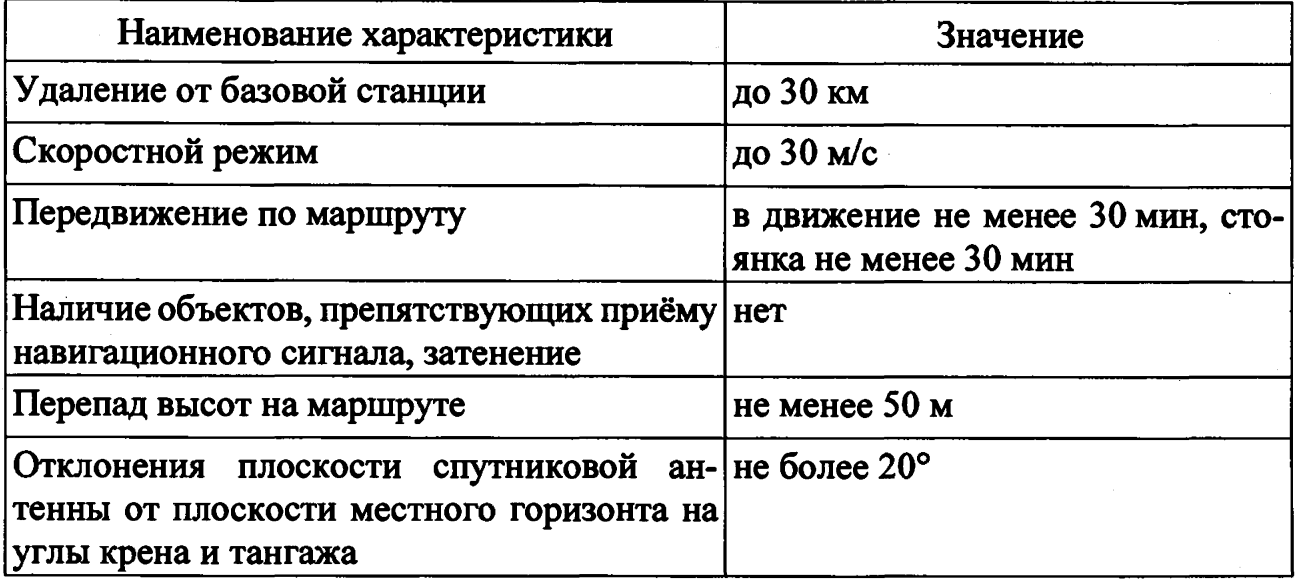

8.3.5.3 Если блок находится в состоянии отличном от "FMecho", то необходимо нажать кнопку "Стоп R <Down>", затем "Отмена <ESC>". Состояние МКИУС должно быть "FMecho".

8.3.5.4 В основном меню выбрать состояние удаленного блока "FM-Файловый менеджер" и нажать кнопку "Выход".

8.3.5.5 В открывшемся файловом менеджере, в левом окне выбрать диск МКИУС, куда были записаны измерения, "[имя диска]:\CEV\_JT\DB\".

8.3.5.6 В правом окне выбрать каталог "C:\Copy\_Blk\Cev\_Jt\db", куда скопировать измерения с МКИУС.

8.3.6 Обработать полученные результаты измерений с помощью штатного ПО КБТИ-М в абсолютном режиме, получив координаты местоположения в формате BLH.

8.3.6.1 Запустить штатное ПО КБТИ-М «VERT32T». Нажать Enter.

8.3.6.2 Нажать кнопку "Таблицы БД [4]". Далее Пуск.

8.3.6.3 Нажать кнопку "Выбор БД" и выбрать базу данных с измерениями.

8.3.6.4 Установить выходной файл — "Текстовый", номер формата — 099, шаг обработки — 1.0, начало и конец интервала измерений согласно проведенным измерениям.

8.3.6.5 Нажать кнопку "Построить".

8.3.6.6 В каталоге "C:\Copy\_Blk\Cev\_Jt\TABLE" появится файл с рассчитанными координатами в абсолютном режиме и векторами скорости.

8.3.8 Выбрать измерения на общем интервале времени длительностью не менее 1800 с и PDOP не более 3.

8.3.9 Рассчитать абсолютную погрешность определения широты по формуле (1):

$$
\Delta B_i = B_i - B_{ref} \,, \tag{1}
$$

где *Bt* — измеренная широта МКИУС, угл. град.;

 $B_{ref}$  — измеренная широта рабочим эталоном 1 разряда, угл. град.

8.3.10 Рассчитать абсолютную погрешность определения долготы по формуле (2):

$$
\Delta L_i = L_i - L_{ref} \,, \tag{2}
$$

где *Li* — измеренная долгота МКИУС, угл. град.;

*Lref*— измеренная долгота рабочим эталоном 1 разряда, угл. град.

8.3.11 Перевести полученные значения абсолютной погрешности определения широты и долготы в метры по формулам (3) и (4) соответственно:

$$
\Delta B'_{i} = \frac{\Delta B_{i} \cdot \pi}{180} \cdot \frac{a \cdot (1 - e^{2})}{\sqrt{\left(1 - e^{2} \cdot \sin^{2} B_{ref}\right)^{3}}};
$$
\n(3)

$$
\Delta L_i' = \frac{\Delta L_i \cdot \pi}{180} \cdot \frac{a \cdot (1 - e^2) \cdot \cos B_{ref}}{\sqrt{(1 - e^2 \cdot \sin^2 B_{ref})^3}},\tag{4}
$$

где ЛЯ,, Л/., — абсолютная погрешность определения широты и долготы на *i* эпоху, угл. с;

*а* — большая полуось общеземного эллипсоида, м;

*е* — эксцентриситет общеземного эллипсоида.

8.3.12 Рассчитать математическое ожидание абсолютной погрешности определения широты по формуле (5) и долготы по формуле (6):

$$
M_B = \frac{1}{N} \cdot \sum_{i=1}^{N} \Delta B_i^{*};
$$
 (5)

$$
M_L = \frac{1}{N} \cdot \sum_{i=1}^{N} \Delta L_i \tag{6}
$$

где *N* — количество измерений

8.3.13 Рассчитать СКО абсолютной погрешности определения широты по формуле (7) и долготы по формуле (8):

$$
\sigma_B = \sqrt{\frac{\sum_{i=1}^{N} (\Delta B_i - M_B)^2}{N - 1}};
$$
\n(7)

$$
\sigma_L = \sqrt{\frac{\sum_{i=1}^{N} (\Delta L_i - M_L)^2}{N - 1}}.
$$
\n(8)

8.3.14 Рассчитать абсолютную погрешность определения высоты по формуле (9):

$$
\Delta h_i = h_i - h_{ref}, \qquad (9)
$$

где *hi* — измеренная высота МКИУС, м;

 $h_{\text{ref}}$  — измеренная высота рабочим эталоном 1 разряда, м.

8.3.15 Рассчитать математическое ожидание абсолютной погрешности определения высоты по формуле (10):

$$
M_h = \frac{1}{N} \cdot \sum_{i=1}^{N} \Delta h_i \,. \tag{10}
$$

8.3.16 Рассчитать СКО абсолютной погрешности определения высоты по формуле (11):

$$
\sigma_h = \sqrt{\frac{\sum_{i=1}^{N} (\Delta h_i - M_h)^2}{N - 1}}.
$$
\n(11)

8.3.17 Рассчитать доверительные границы абсолютной погрешности (при доверительной вероятности 0,95) определения координат по формулам (12)-(14):

$$
\Pi_B = |M_B| + 2 \cdot \sigma_B \tag{12}
$$

$$
\Pi_L = |M_L| + 2 \cdot \sigma_L \tag{13}
$$

$$
\Pi_h = |M_h| + 2 \cdot \sigma_h \tag{14}
$$

8.3.18 Обработать результаты измерений, полученные в п. 8.3.5, с помощью штатного ПО КБТИ-М в дифференциальном кодовом режиме, получив координаты местоположения в формате BLH.

8.3.19 Повторить расчеты аналогично п.п. 8.3.8-8.3.17 для дифференциального кодового режима.

8.3.20 Обработать результаты измерений, полученные в п. 8.3.5, с помощью штатного ПО КБТИ-М в дифференциальном фазовом режиме, получив координаты местоположения в формате BLH.

8.3.21 Повторить расчеты аналогично п.п. 8.3.8-8.3.17 для дифференциального фазового режима.

8.3.22 Результаты поверки считать положительными, если доверительные границы абсолютной погрешности КБТИ-М (при доверительной вероятности 0,95) определения относительных координат местоположения в постобработке по каждой координатной оси при геометрическом факторе PDOP не более 3:

- в абсолютном режиме............................................................................±30 м

- в дифференциальном кодовом режиме..................................................±5 м

- в дифференциальном фазовом режиме...............................................±0,7 м

В противном случае КБТИ-М бракуется и направляется в ремонт.

8.4 Определение доверительных границ абсолютной погрешности (при доверительной вероятности 0,95) определения составляющих вектора скорости в постобработке при геометрическом факторе PDOP не более 3.

8.4.1 Обработать результаты измерений, полученные в п. 8.3.5, с помощью штатного ПО КБТИ-М в абсолютном режиме, получив составляющие вектора скорости в топоцентрической горизонтальной системе координат, связанной с объектом.

8.4.2 Обработать результаты измерений рабочего эталона координат 1 разряда, полученные в п. 8.3.4, в дифференциальном режиме относительно базовой станции с помощью специализированного ПО из состава рабочего эталона, получив составляющие вектора скорости в топоцентрической горизонтальной системе координат, связанной с объектом.

8.4.3 Выбрать измерения на общем интервале времени длительностью не менее 1800 с и PDOP не более 3.

8.4.4 Рассчитать абсолютную погрешность определения составляющей вектора скорости вдоль оси *ОЕ* по формуле (15):

$$
\Delta V_{E_i} = V_{E_i} - V_{Eref},\tag{15}
$$

где *Vgi* — измеренная МКИУС составляющая вектора скорости вдоль оси *ОЕ,* м/с;

*Vekt*— измеренная рабочим эталоном 1 разряда составляющая вектора скорости вдоль оси *ОЕ* м/с;

8.4.5 Рассчитать абсолютную погрешность определения составляющих вектора скорости вдоль осей *ON* и *OU* аналогично п. 8.4.4

8.4.6 Рассчитать математическое ожидание абсолютной погрешности определения составляющей вектора скорости вдоль оси *ОЕ* по формуле (16):

$$
M_{V_E} = \frac{1}{N} \cdot \sum_{i=1}^{N} \Delta V_{E_i} \,. \tag{16}
$$

8.4.7 Рассчитать математические ожидания абсолютных погрешностей определения составляющих вектора скорости вдоль осей *ON* и *OU* аналогично п. 8.4.6.

8.4.8 Рассчитать СКО абсолютной погрешности определения составляющей вектора скорости вдоль оси *ОЕ* по формуле (17):

$$
\sigma_{V_E} = \sqrt{\frac{\sum_{i=1}^{N} (\Delta V_{Ei} - M_{V_E})^2}{N - 1}} \tag{17}
$$

8.4.9 Рассчитать СКО абсолютных погрешностей определения составляющих вектора скорости вдоль осей *ON* и *OU* аналогично п. 8.4.8.

8.4.10 Рассчитать доверительные границы абсолютной погрешности (при доверительной вероятности 0,95) определения составляющих вектора скорости в абсолютном режиме по формулам (19)-(20):

$$
\Pi_{V_E} = |M_{V_E}| + 2 \cdot \sigma_{V_E}
$$
\n(18)

$$
\Pi_{V_N} = |M_{V_N}| + 2 \cdot \sigma_{V_N} \tag{19}
$$

$$
\Pi_{V_U} = |M_{V_U}| + 2 \cdot \sigma_{V_U} \tag{20}
$$

8.4.11 Обработать результаты измерений, полученные в п. 8.3.5, с помощью штатного ПО КБТИ-М в дифференциальном кодовом режиме, получив составляющие вектора скорости в топоцентрической горизонтальной системе координат, связанной с объектом.

I.

8.4.12 Повторить расчеты аналогично п.п. 8.4.3-8.4.10 для дифференциального кодового режима.

8.4.13 Обработать результаты измерений, полученные в п. 8.3.5, с помощью штатного ПО КБТИ-М в дифференциальном фазовом режиме, получив составляющие вектора скорости в топоцентрической горизонтальной системе координат, связанной с объектом.

8.4.14 Повторить расчеты аналогично п.п. 8.4.3-8.4.10 для дифференциального фазового режима.

8.4.15 Результаты поверки считать положительными, если доверительные границы абсолютной погрешности КБТИ-М (при доверительной вероятности 0,95) определения составляющих вектора скорости в постобработке при геометрическом факторе PDOP не более 3:

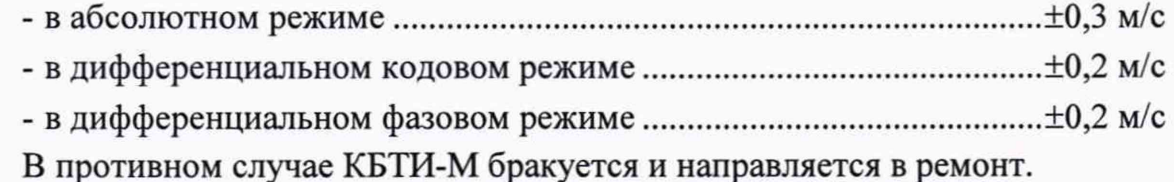

#### <span id="page-12-0"></span>**9 Оформление результатов поверки**

9.1 При положительных результатах поверки на КБТИ-М выдается свидетельство установленной формы.

9.2 На оборотной стороне свидетельства о поверке записываются результаты поверки.

9.3 В случае отрицательных результатов поверки поверяемые КБТИ-М к дальнейшему применению не допускается, на них выдается извещение о непригодности к дальнейшей эксплуатации с указанием причин забракования.

Заместитель начальника НИО-8 по научной работе ФГУП «ВНИИФТРИ»

Начальник 841 лаборатории ФГУП «ВНИИФТРИ»

Старший научный сотрудник 841 лаборатории ФГУП «ВНИИФТРИ»

Andony Печерица Д.С.

Бурцев С.Ю.

Федотов В.Н.

# **Ссылочные нормативные документы**

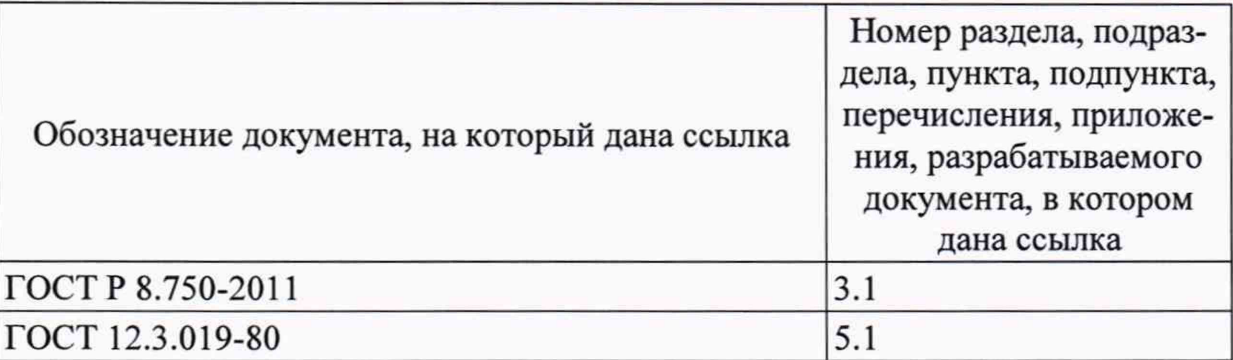

# **Перечень сокращений**

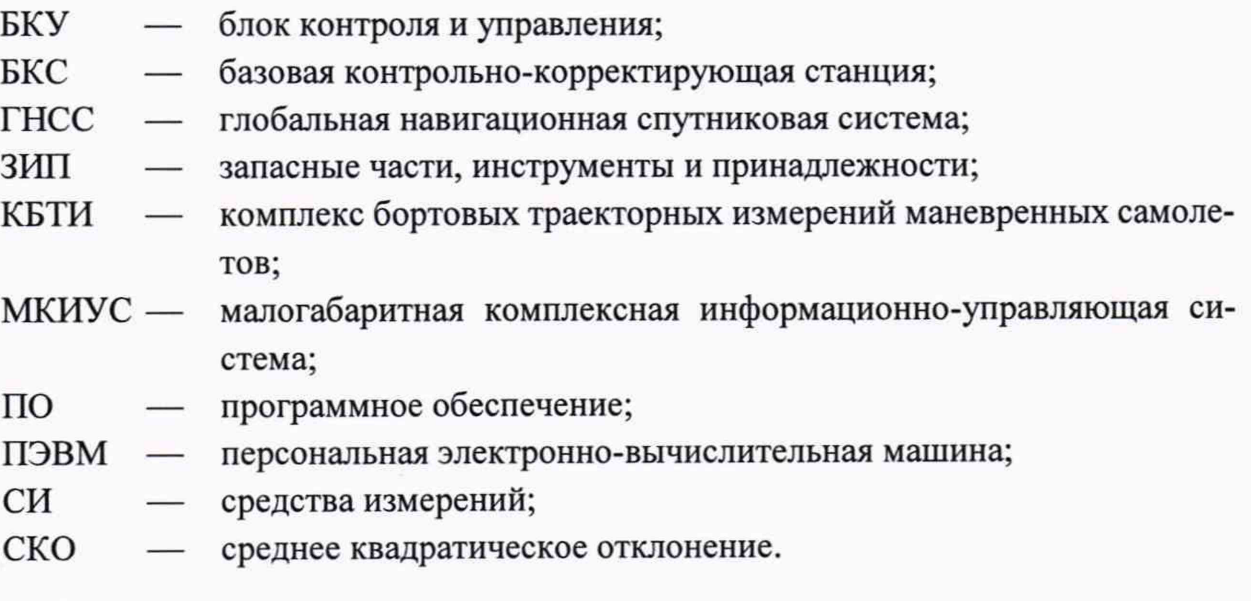